# **& ТеплоТехника**

**«Сигнал-56»** 

**Пульт управления и связи**

**Руководство по эксплуатации Паспорт**

> ТТН.С-56.000.000 РЭ и ПС (Ver 2.1 изм. 28.07.20)

> > ООО «СКБ Теплотехника» г. Николаев 2020

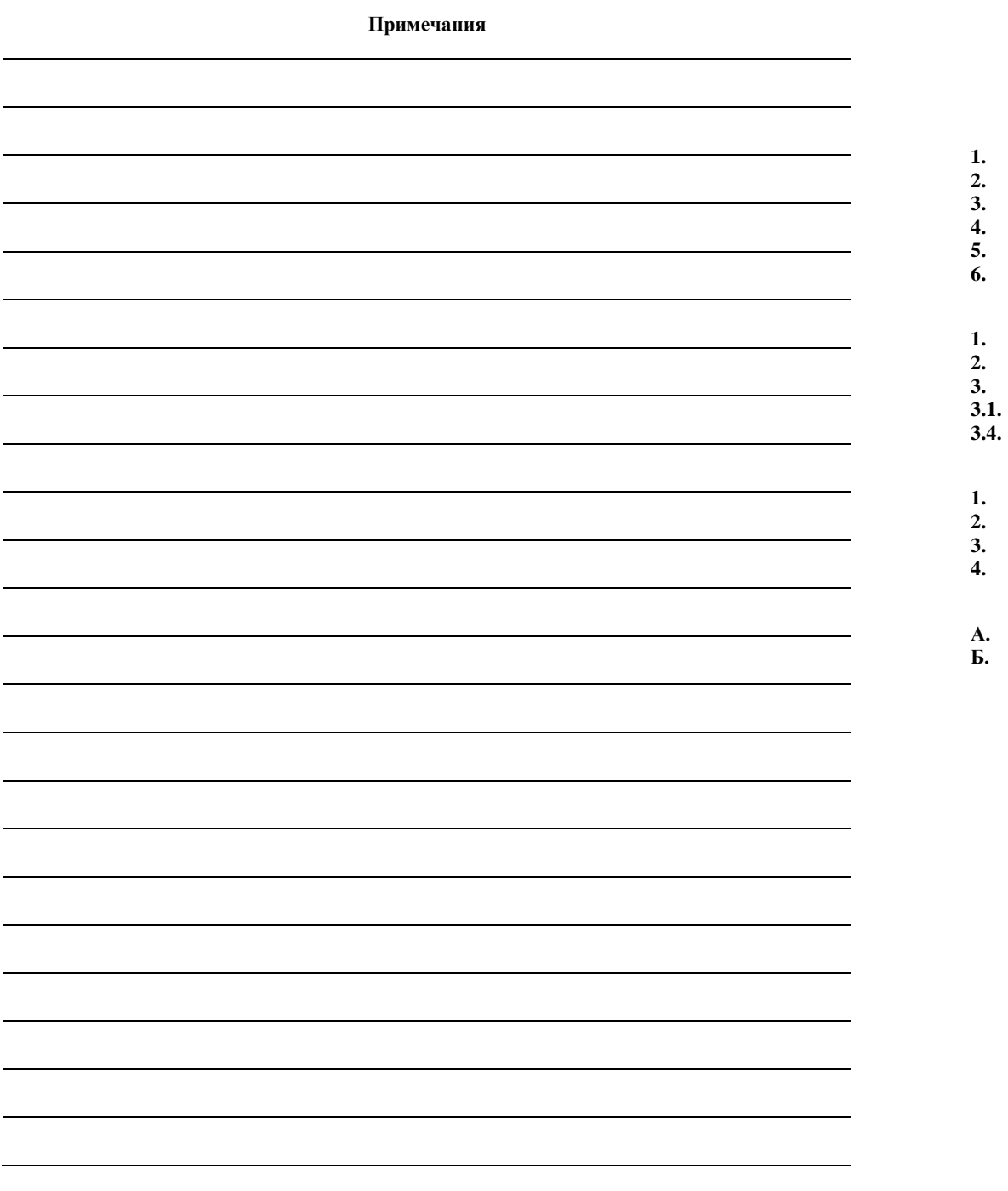

# **СОДЕРЖАНИЕ**

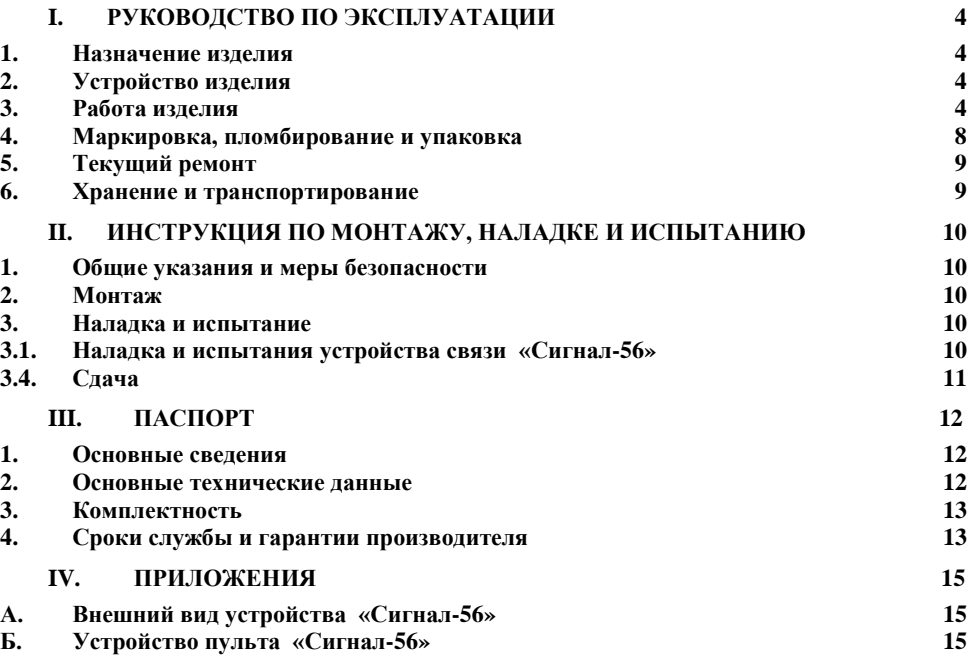

# 1. РУКОВОДСТВО ПО ЭКСПЛУАТАЦИИ

на ооректе. для специалистов, выполняющих монтаж, пусконаладочные работы и эксплуатацию изделия пулгла управления и связи (далее устройства связи) «Сигнал-56». Инструкция предназначена Данная инструкция описывает основные своиства и функциональные возможности

#### 1. Назначение изделия

певаз оатэйорто С. М2О втавлием технологии GPRS стандарта GSM. Устройство связи 1.1 Устройство связи «Сигнал-56» представляет собой пульт, предназначенный для

системе «Сигнал-Диспетчер-Ш1» и роль канала связи в связке «Сигнал-1/11» – «Сигнал-2» определяется при программировании устройства. Устройство может выполнять роль УСО в зователь задает свой специфический режим работы СОО или УСД). Выбор режима работы канала авлястся одно и тоже устройство – «Сигнал-56», у которого в меню устройства поль--*ENGLIBO* связи диспетчера (VC). Фактически, устрайствами VCO и VCJI для СРКЗ-«Сигнал-56» предусматривает два режима работы – как Устройство связи объекта (УСО), так

л.т и «До1\1 & ленти.) 31Д», «Сигнал-31/8Д», «Сигнал-31/12Д», янии дазгчиков, таки «Сигвал-1) («Сигвал-2», «Сигвал-2», «Сигнал-1) и другикал-1) декалподдерживающих протокол обмена Мофов ИТИ 9600 6/с, для передачи информации о состо-1.2 Устройство предназначено для работы с пультами сбора информации (IICИ),

«УСД» «Сигнал-55». 1.3 В режиме «УСО» «Сигнал-56» может работать (обеспечивается совместимость) с

1.4 «Сигнал-56» обеспечивает:

ков, подключенных к ПСИ; - ньтяд иннвотэоэ о нидвмдофни (этяэгдо вн онтыдоэ оп) йонйндава үгөдээн -

- получение данных об объекте по запросу диспетчера;
- передану данных со стороны диспетчера на объект;
- достоверную передачу информации между объектами;
- программирование параметров с помощью шаблона SIM-карты.

# 2. **Устройство изделия**

2.1 Устройство «Сигнал-56» выполнено в пластмассовом корпусе под DIN-рейку.

Передняя панель пульта показана в Приложении А Рис. 1.

2.2 В нижней части корпуса находятся:

- светодиодный индикатор синего цвета «Сигнал»;
- 
- светодиодный индикатор зеленого цвета «Сеть»;
- светодиодный индикатор красного цвета «Связь».
- 2.3 Вид пульта изнутри показан в Приложении Б Рис. 1. На задней стенке расположе-
- 
- 
- 
- 
- 
- 
- 
- 

-MI2 йоаон или) иннэропля моадэп идП .эннатип оатэйодтэү вн атвдоП

- 
- 
- 
- 
- 
- 
- 
- 
- 
- 
- 
- 
- 
- 
- 
- 
- 
- 
- 
- 
- 
- 
- 
- 
- не следующие элементы:
- плата устройства связи «Сигнал-56»
- 2.4 В верхней части корпуса на внешней стенке находится разъем для подключения

З. Работа изделия

2.5 В нижнен части находятся ключини для подключения проводов питания и связи с знтенны.

**IICN.** 

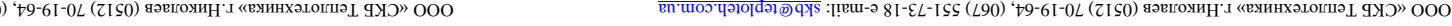

- Director of the conformity assessment of A [N] "Аковотился» объява опсилую бобледа.

Керівник органу з оцінки відповідності

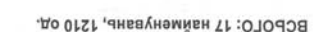

.до 001 - «1-ДПУ» (TI 16) «Сигнал-57» - 30 од.; 15) «Сигнал-56» - 80 од.; 14) «YCΠN-1(2)» - 10 oд.; 13) «Сигнал-54» - 80 од.; 12) «Сигнал-53Н» - 20 од.; 11) «Сигнал-55» - 20 од.; 10) «Сигнал-31/16Д» - 20 од.; 9) «Сигнал-З1/8Д» - 100 од.; 8) «Сигнал-31Д» - 50 од.; 7) «Сигнал-11ДН» - 20 од.; 6) «Сигнал-72» - 20 од.; 5) «Сигнал-7» - 100 од.; 4) «Сигнал-6Н» - 100 од.; 3) «Сигнал-5» - 10 од.; 2) «Сигнал-2ДН» - 200 од.; 1) «Сигнал-1ДН» - 250 од.

**KHRdal**  $E<sub>0</sub>$ **кннцивеdu** Пристрої комплектні низьковольтні: пульти контролю та 02-9000.T81.N.AU грипожение к сертифитуру соответствия ЛО СЕЪЛЮИМАТА ВІДПОВІДНОСТІ **MOTALOR** 

 $\Gamma \Gamma \mathcal{E}$ 

3.1 Включение устройства

О. А. Смислов

 $L$ 

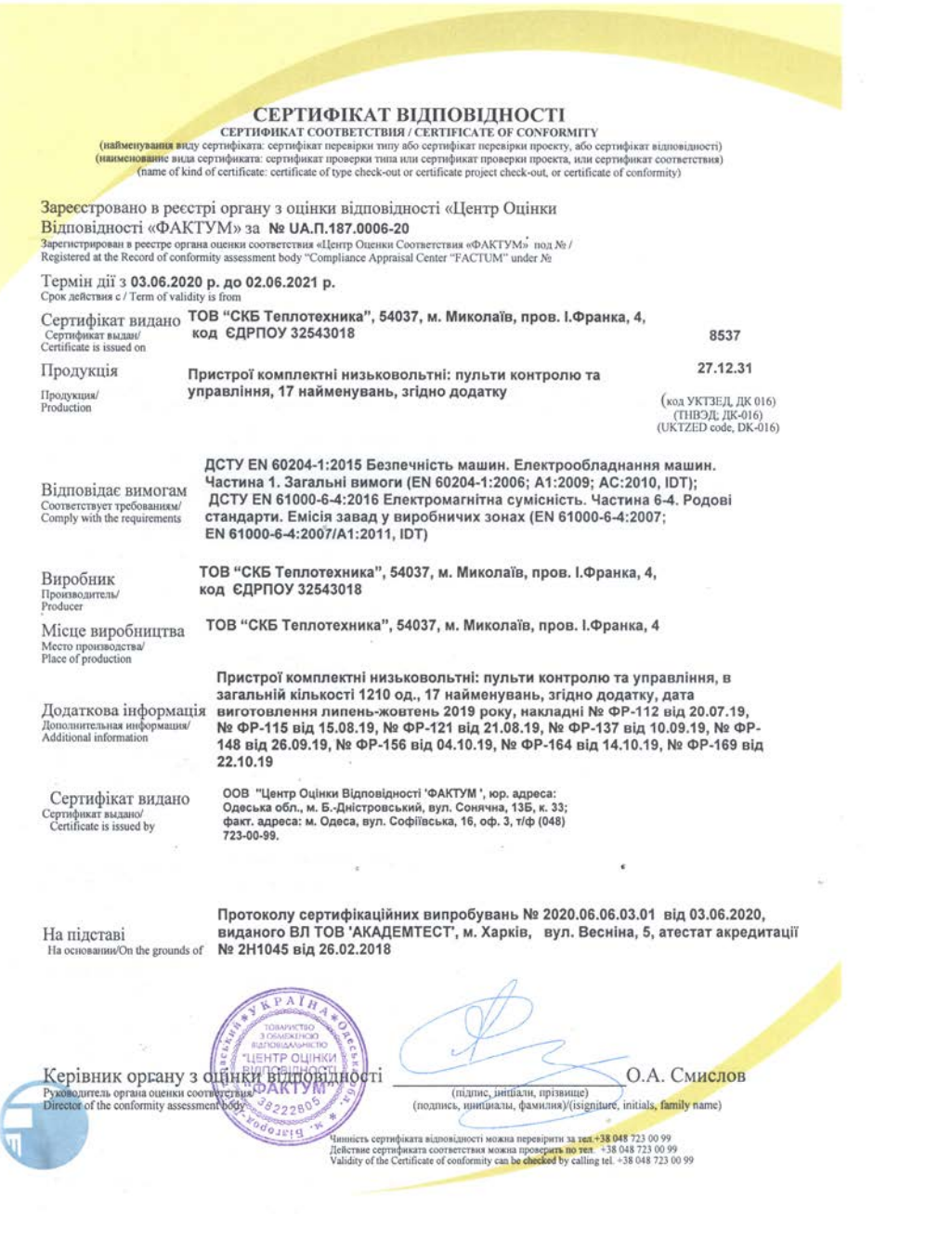

карте), «Сигнал – 56» производит запись шаблона в SIM-карту, начиная с 20-ячейки. При каждом последующем включении «СИГНАЛ – 56» проверяет наличие и правильность шаблона SIM-карты. Индикация состояний устройства связи осуществляется тремя светодиодами:

- «Сигнал» индикация уровня сигнала GSM-сети, (см. Таблица 1);
- «Сеть» индикациия работы GSM-модема;
- «Связь» индикация работы по интерфейсу RS485 с протоколом ModBus.

#### **Таблица 1**

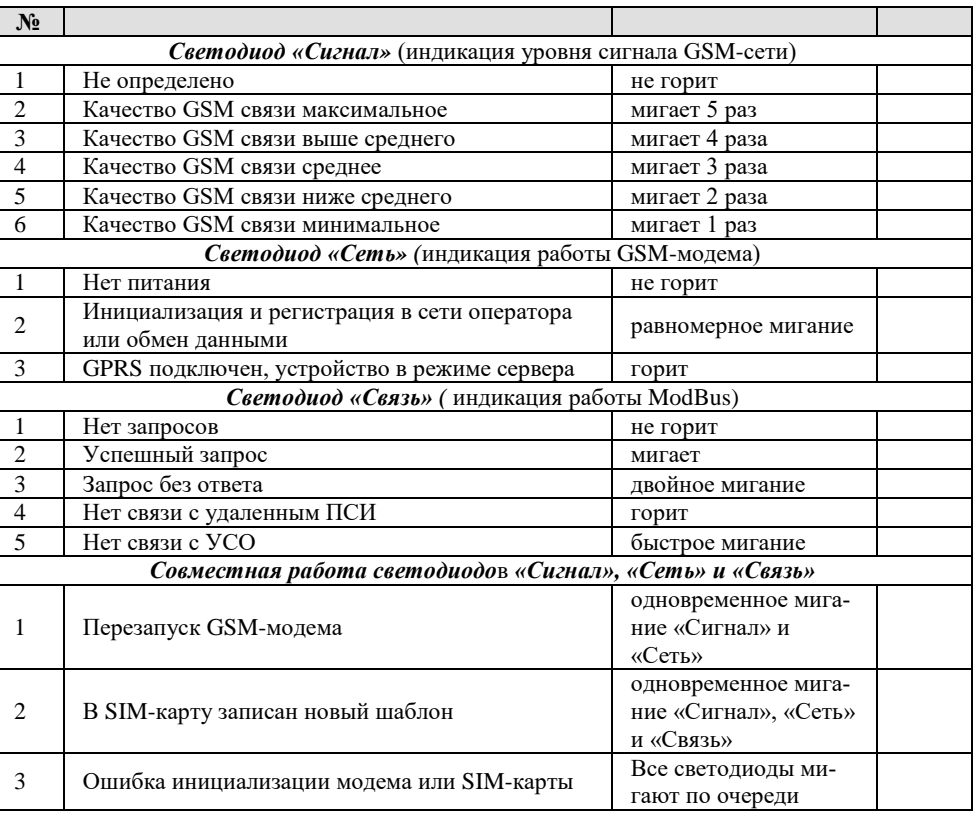

3.1.2 После первого включения необходимо выключить устройство, извлечь SIM-карту, вставить ее в абонентский терминал (мобильный телефон) и произвести редактирование шаблона, записанного в SIM-карту согласно п.п. 3.2.

3.1.3 При правильном шаблоне «СИГНАЛ – 56» регистрируется в сети GSM-оператора и переходит в основной режим работы.

#### **3.2 Программирование SIM-карты**

3.2.1 Установить SIM-карту с в мобильный телефон и активировать ее согласно рекомендаций выбранного GSM-оператора, при необходимости пополнить счет (для новой SIM-карты).

3.2.2 Отключить проверку PIN-кода и удалить все содержимое SIM-карты.

ло долго. Выход из этого режима – снятие питания. ния, что индицируется одновременным миганием светодиодов (см. Таблица 1) бесконеч-После завершения процедуры записи SIM-карты устройство переходит в режим ожида-Произойдет автоматическая запись шаблона с настройками в SIM-карту.  $\forall \mathcal{L} \mathcal{L}$ 

лефонную чиигу отредактировать свои значения ичеек (см. Таблица 2). -эт єэqэР .панимфэт йынапидом а ватэйоqтэү еи үтqвж 112 атиагээqэП  $\varsigma$ .  $\varsigma$ 

Установить SIM-карту в Сигнал-56 и подать на него питание. В Таблице  $9.5.5$ 

2 лриведен шаблон для SIM-карты.

# 2 вингов Т

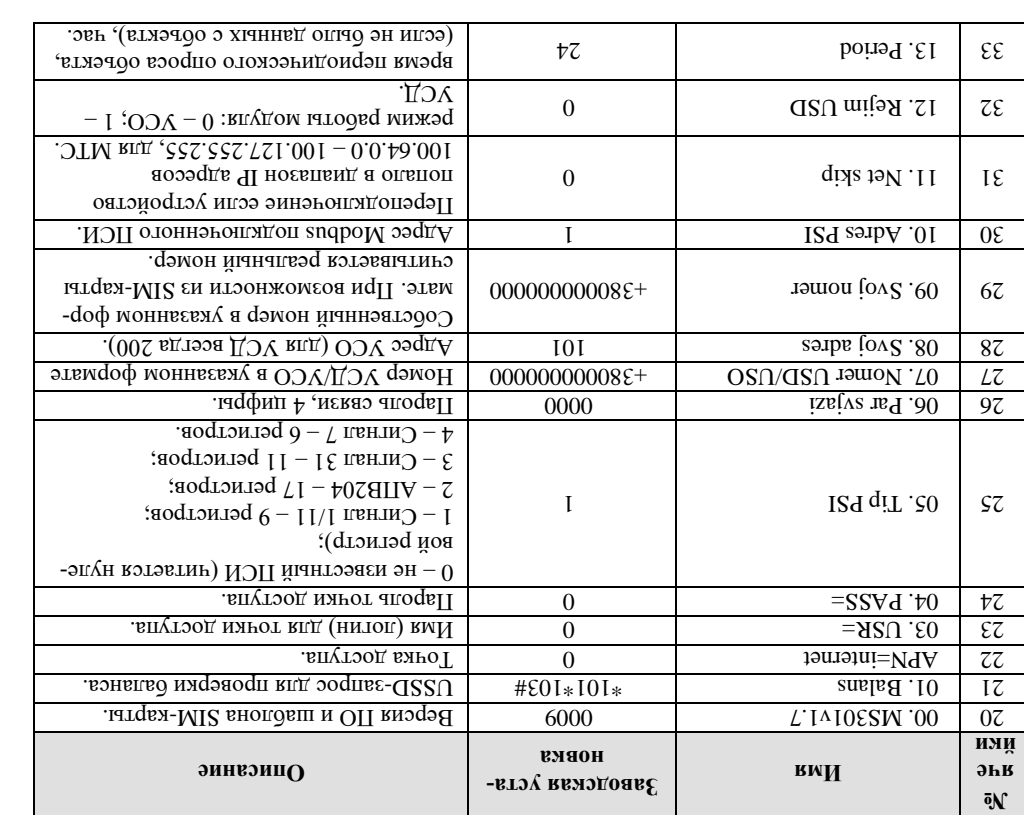

- Рассмотрим пункты шаблона более подробно: L'TE
- ет то Сигнал-56 перезапишет новый шаблон в SIM-карту; 00. МS301ч1 - Гифрой задаєтся версия, если версия ПО и шаблона не совпада-
- ных услуг, ответ оператора можно увидеть только в ПО «Диспетчер-Ш» или 01. Ваlans – USSD-запрос, позволяет проверить баланс счета или остаток пакет-
- -ом впутор, мать из АРМ. Для разных танофицых планов точки доступа мовать у оператора), услуга «IoT 15». Для Куіvstar запись в шаблоне имеет вид: Кугузы – <u>урпп. кугузы под (</u>подключение к этой точке доступа надо заказы-APN=internet - Toчка доступа: Vodafone – internet, услуга «Vodafone IoT M\L», «Сигнал-114». Список USSD-запросов уточните у оператора связи;

 $PMC.$ 

 $\forall$ 

апудом

-WS9

Б. Устройство пульта «Сигнал-56»

P<sub>Hc.</sub>1

А. Внешний вид устройства «Сигнал-56»

**КИНЯЖОГИЯП . VI** 

**TIKED TIES KYNUMS** 

**JN N E9 000.000.98-0.HTT** 

| 8 | 71+ |

 $\mathfrak s$ 

**NAHATATI TOJPKO LIFM BPKJI** 

**ATEMARISM** И «ПБЕЛИВЕНБТ» И

99 IVHM.

W N S

**Idrigion-MR** dremawap<sub>14</sub>

**NIS** 

 $\Box$ 

 $\mathcal{L}_{\text{max}}$ 

#### **Предприятие – изготовитель:**

ООО «СКБ Теплотехника» 54037, г. Николаев, пер. И. Франко, 4 Тел. (0512) 70-19-64 моб. (067) 551-73-18 www: www.teploteh.com.ua e-mail: skb@teploteh.com.ua

# **5. Свидетельство о приемке и продаже**

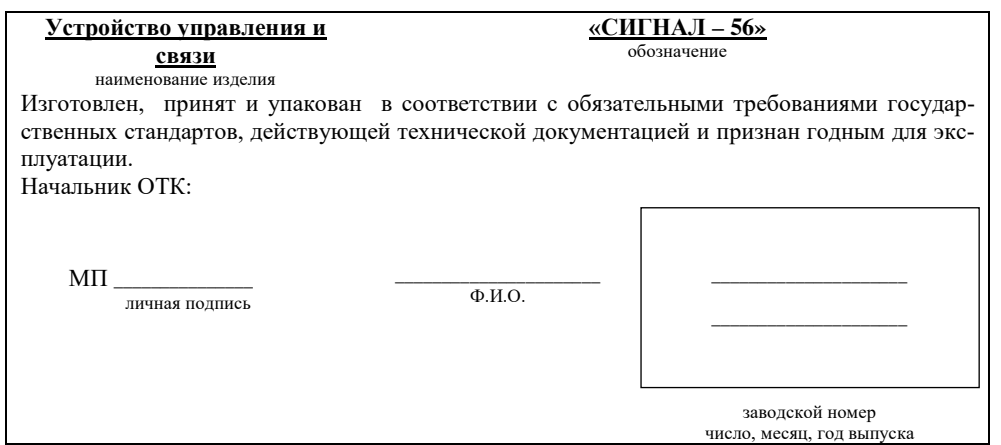

гут отличаться, поэтому уточняйте у своего оператора;

- 03. USR= Как правило пустой, уточняйте у оператора;
- 04. PASS= Как правило пустой, уточняйте у оператора;
- 05. Tip PSI цифрой выбирается тип подключенного ПСИ;
- 06. Par svjazi Пароль связи из 4 цифр, должен быть одинаковым для УСО и УСД, не позволяет постороннему устройству несанкционированно подключиться к УСО объекта;
- 07. Nomer USD/USO номер телефона SIM-карты абонента с которым устанавливается связь, соответственно для УСО-это УСД, а для УСД-это номер телефона УСО. Указывается в национальном формате в виде +3800000000000;
- 08. Svoj adres три цифры, позволяет задать пользователю адрес УСО (он же является адресом объекта) в диапазоне от 101 до 199 включительно. Адрес в одной системе **уникальный**, повторения не допускается, как правило, используется сквозная нумерация. Для УСД адрес фиксированный – 200, можно не задавать;
- 09. Svoj nomer Позволяет ввести свой собственный телефонный номер (необходим для идентификации устройства на Web-сервере). Если номер записан в SIM-карте (для предоплаченного сервиса), то считывается автоматически, если не задан, то необходимо ввести вручную. Указывается в национальном формате в виде +380000000000;
- 10. Adres PSI Две цифры. Позволяет установить адрес Modbus подключенного ПСИ. Адрес ПСИ выбирается из диапазона от 1 до 99. Адрес в системе **уникальный**, повторение не допускается. Как правило, используется сквозная нумерация. Предварительно необходимо задать адрес в самом ПСИ используя его инструкцию по эксплуатации.
- 11. Net skip 0 отключено, 1 включено. Если включено то, происходит переподключение когда устройство попало в диапазон IP адресов 100.64.0.0 – 100.127.255.255;
- 12. Rejim USD 0 УСО; 1 УСД. Задается режим работы «Сигнал-56»;
- 13. Period задается максимальное время периодического опроса объекта. Если за это время не было данных с объекта, то автоматически формируется запрос состояния объекта. Задается в часах, актуально только для режима работы «УСД».

# **3.3 Основной режим**

3.3.1 Если все параметры шаблона в норме, то после включения и регистрации устройства у оператора связи (как правило занимает несколько десятков секунд), «Сигнал-56» переходит в один из режимов работы «УСО» или «УСД».При этом светодиод «Сигнал» индицирует качество (уровень) приема GSM сигнала (см. Таблица 1), светодиод «Сеть» горит, а светодиод «Связь» мигает. Уровень обновляется каждые 5 сек. Качество приема сигнала GSM-связи условно делится на пять уровней, причем 1-й означает – плохой прием, либо отсутствует сигнал. Если уровень сигнала меньше 2-го (светодиод «Сигнал» мигает один раз), то устройство не может работать нормально. Для улучшения качества приема необходимо использовать внешнюю антенну с кабелем (приобретается отдельно) или сменить оператора с более широкой зоной покрытия.

3.3.2 **Работа в режиме устройства связи объекта (УСО).** Питание Устройства связи с объектом «Сигнал-56» происходит от ближайшего установленного ПСИ или вспомогательного блока бесперебойного питания.

После регистрации у оператора и соединения с Web-сервером устройство переходит в основной режим работы, в котором по таймеру осуществляется периодический опрос ПСИ, что

ПСИ, установленным на объекте. разные состояния устройства (см. Таблица М2). УСО поддерживает работу только с одним Во время сосдинения и передачи инстримации на светодиодным индикаторах инциируются .ЮП отомэ дээдд аванитыд кинкотэоэ вяавдито кэтидоасноди кинэшдөөэ эхтодвддо идП

, кинвтип отонйодэрдэлээд балгай отоналэт томолгов или (NII) связи диспетчера «Сигнал-56» происходит от ближайшего установленного пульта индикации ватэйостэ $V$  энияти $V$ . С. Вания сынали испетчера (УСД). Питание Устройства

ект, для актуализации информации о состоянии датчиков на объекте. УСД поддерживает  $\pi$  пз  $\sigma$ ) не оргио информации с ооректа, то  $\sqrt{C}$  самостоятельно инициализирует запрос на ооринкации. Если в течение времени, указанного в шаблоне под названием «Регіоф» (см. Таблитапди вн оницемфофни уте тэядэфэп «делания» от евоинтых иннюотооо о вицемфофни впилиф новной режим работы, в котором получает запросы от IIIи и формирует ответы. Если с объекта После регистрации у оператора и соединения с Web-сервером устройство переходит в ос-

работу только с одним объектом и с единственным ПСИ, установленным на нем.

# Алрес сервера задан производителем и мэтестен и УСО, и УСД. Процедура создания ка-3.4 Работа "Сигнал-56» с использованием интернет-сервера

1)УСД соединяется с сервером и оставляет на нем свои текущие интернет-параметры (IPнала связи состоит из нескольких этапов:

2)УСО соединяется с сервером, оставляет на нем свои текущие интернет-параметры (IPадрес). Отключается от сервера.

3)УСО соединяется с УСД. После чего осуществляется нормальный обмен данных без адрес) и считывает интернет-параметры, связанного с ним УСД. Отключается от сервера.

При потере канала процедуры 1)-3) повторяются участия сервера.

# 3.5 Bыбор SIM-карты

8

ликиневодардт импонудала атверовладия удерить следунощим требованиям: карты соответствует спецификации GSM Phase 1 и Phase 2+. Поддерживаются SIM-карты с -MIZ хорректной работы пульта. Сигнал-56 необходима SIM-карта. Интерфейс SIM-

- формат SIM-карты (размер) Micro-SIM;
- етов поддержка сетей поколения 2G и передана данных на основе технологии GPRS;
- beer»: • тарифный план должен предусматривать передачу данных по принципу «реег to
- тарифнеці план должен предусматривать выход в Іпіетпеі.

ступа надо заказывать у оператора) от Куіvstar. од эмиот йоте и эмнэгоплядоп дал тыгуруйтана и висторы подключение к этой точке до-/Цанным требованиям соотватствует контрактный минфиний плам «Ио «Ио «Ио и «Ио и «Ио и

# 4. Иаркировка, пломбирование и упаковка

лигэден дэмон йынйндээ кэтнд. вой стороне корпуса находится наклейка со схемой устройства, на обратной стороне нахо-4.1 На лицевой панели устройства находится называте с названием устройства, на пра-

4.2 Изделие «СИГНАЛ-56» имеет картонную упаковку.

следующие организации:

4.6. Гарантийное, послегарантийное обслуживание и ремонт изделия осуществляют ухудшающие его качество и потребительские свойства.

- 4.5. Производитель может вносить изменения в схему и конструкцию изделия, не яным приникатель изходительного производителя.
- нріє федствия, пожары, наводнения, молнии, грозы, колебания напряжения и при наличии повреждения вследствие внешних факторов, таких как: стихий-
- зовянось;
- системы, в которую изделие было внедрено или совместно с которой исполь-
- гарантия не распространяется на полученные дефекты и повреждения любой внлэдси итэвь эмншэна вн одиг эмннэстия;
	- ренном попадании инородных предметов, веществ, паров, насекомых во
- при наличии следов возделенвия агрессивных средств, случайном или намеводством по эксплуатации и оослуживанию;
- при использовании изделия не по назначению или не в соответствии с руконом монтаже и установке;
- при неправильном соединении изделия с другими системами, или неправиль-
- аодотивф хиншэна хіандодоп хитудд. н стандартам параметров питающих, телекомиуникационных, кабельных сетей
- при наличии повреждений, вызванных несоответствием Государственным
- в результате несоблюдения условид транспоритирования и хранения, а также
	- при наличии следов самостоятельного ремонта;
		-
- расширения оонной сферы применения изделия в консдрукции; при наличии любых изменений и адаптаций с целью усовершенствования или
	- - следов вскрытия и т.д.;
- 
- при наличии на изделии механических повреждений, сколов, вмятин, трешин, Потребитель лишатстоя права на гарантийное обслуживание в следующих случаях:
- в течение 5 лет с момента врплуска изделии.

4.4. Изготовитель берет на себя обязательства по послегарантийному ремонту изделия чение всего гарантийного срока.

4.3. Изготовитель берет на себя обязательства по гарантийному ремонту изделия в те-

потребителя, но не более 24 месяцее с момента выпуска изделия.

4.2. Гарантийный срок эксплуатации <u>12 месяцев</u> с момента отгрузки изделия в адрес

индиатеуппоже и вжатном , кинэньqх

щей технической документации при соблюдении потребителем условый транспортирования,

4.1. Изгольдых данных соответствие манного изделия требованиям детествую-

4. Сроки службы и гарантии производителя

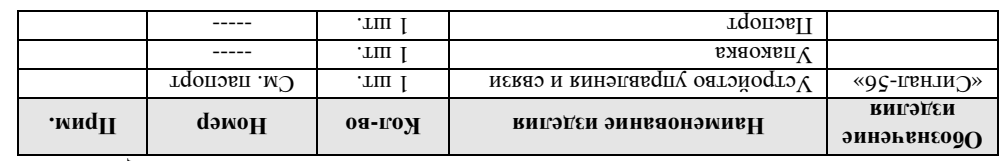

3. Комплектность

⊃П сем вниповТ

# **III. ПАСПОРТ**

# **1. Основные сведения**

1.1.Устройство связи «Сигнал-56» представляет собой пульт, предназначенный для пе-

редачи данных с использованием технологии GPRS стандарта GSM.Устройство связи «СИГНАЛ-56» предусматривает два режима работы – как Устройство связи объекта (УСО), так и Устройство связи диспетчера (УСД). Фактически, устройствами УСО и УСД для GPRSканала является одно и тоже устройство – «Сигнал-56», у которого в меню устройства пользователь задает свой специфический режим работы (УСО или УСД). Выбор режима работы определяется при программировании устройства. Устройство может выполнять роль УСО в системе «Сигнал-Диспетчер-III» и роль канала связи в связке «Сигнал-1/11» – «Сигнал-2», «Сигнал-31-31/16» и «Сигнал-32-32/16» или «Сигнал-7» – «Сигнал-72» .

1.2. Устройство предназначено для работы с пультами контроля отопительной установки, поддерживающих протокол обмена Modbus RTU 9600 б/с, для передачи информации о состоянии датчиков котельной, таких как «Сигнал-1ДН», «Сигнал-11ДН», «Сигнал-7», «Сигнал-31Д», «Сигнал-31/8Д», «Сигнал-31/12Д», «Сигнал-31/16Д» и т.п.

1.3. Если необходимо подключить несколько УСО «Сигнал-56» с одним УСД, то в качестве УСД должен применяться пульт «Сигнал-55».

**2. Основные технические данные**

Таблица №1 ПС

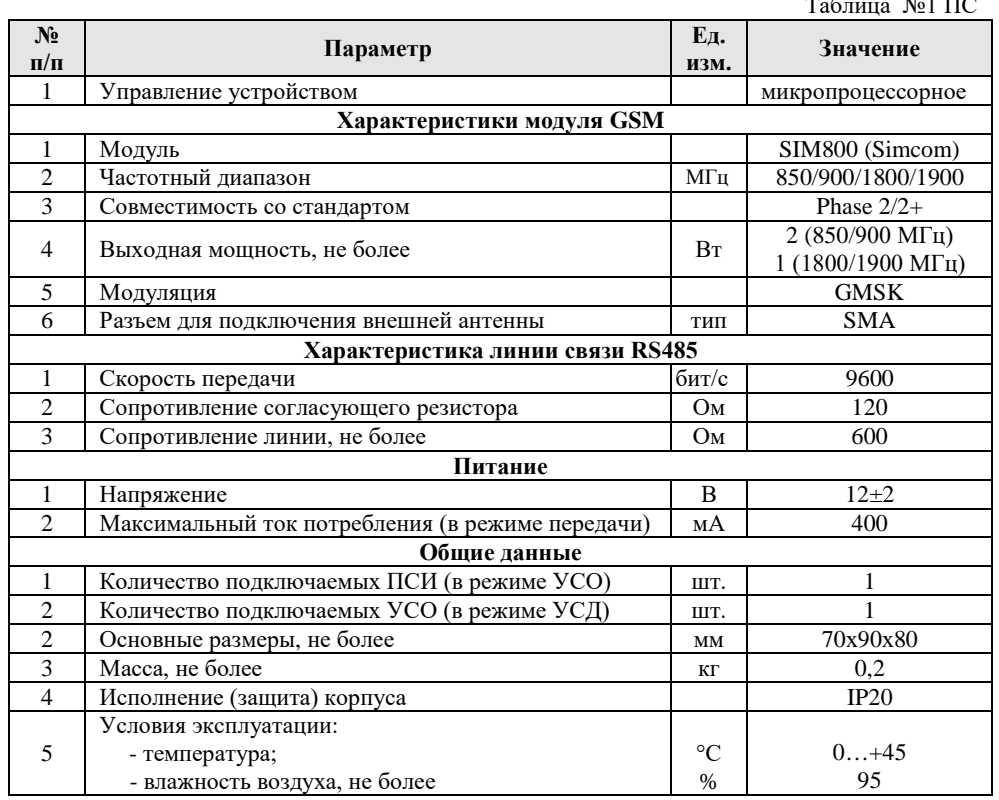

4.3 Эксплуатационная документация и антенна находятся внутри упаковки устройства связи «Сигнал-56».

# **5.1. Общие указания**

5.1.1.Устройство «Сигнал-56» является сложными микропроцессорным радиоэлектронным изделием. Ремонт должен выполняться в условиях ремонтных мастерских / сервис - центрах квалифицированными специалистами.

**5. Текущий ремонт**

5.1.2.В условиях эксплуатации рекомендуется проверять только надежность соединений в клеммных колодках и антенных разъемах.

### **5.2. Меры безопасности**

5.2.1. ВО ИЗБЕЖАНИЕ ВЫХОДА ИЗ СТРОЯ УСТРОЙСТВА, ЗАПРЕЩАЕТСЯ ВЫПОЛНЯТЬ МОНТАЖНЫЕ И РЕМОНТНЫЕ РАБОТЫ С ВКЛЮЧЕННЫМ ПИТАНИЕМ.

5.2.2. ВСЕ РАБОТЫ, СВЯЗАННЫЕ С ОБСЛУЖИВАНИЕМ ПУЛЬТА, ДОЛЖНЫ ПРОВО-ДИТЬСЯ ТОЛЬКО ПОСЛЕЕГО ОБЕСТОЧИВАНИЯ.

# **6. Хранение и транспортирование**

6.1.Изделие должны храниться в упаковке предприятия – изготовителя в закрытых складских помещениях с естественной вентиляцией при относительной влажности не более 70% и температуре от 10 до 50°С.

6.2. ЗАПРЕЩАЕТСЯ: СВОБОДНОЕ ПЕРЕМЕЩЕНИЕ ПУЛЬТА «СИГНАЛ-56» ПРИ ТРАНС-ПОРТИРОВКЕ.

6.3. ЗАПРЕЩАЕТСЯ: ПОДВЕРГАТЬ ИЗДЕЛИЕ ПРИ ПОГРУЗОЧНО–РАЗГРУЗОЧНЫХ РА-БОТАХ УДАРНЫМ НАГРУЗКАМ.

6.4.Габаритные размеры изделия «СИГНАЛ-56» в упаковке - 120х100х90 мм. Масса брутто - не более 1кг.

# П. ИНСТРУКЦИЯ ПО МОНТАЖУ, НАЛАДКЕ И ИСПЫТАНИЮ

коммуникатором «Сигнал-56» на объекте. выполнять обслуживающему персоналу при монтажных и пуско-наладочных работах с GSM-Данная инструкция описывает основные действия и требования, которые необходимо

#### Общие указания и меры безопасности 'U

1.2. Монтаж, наладка, испытание и дальнейшая эксплуатация изделий должны прово-1.11, 11, 11, «Сигнал-56» является сложным радиоэлектронным изделием.

диться техническим персоналом, изучившим данную инструкции.

НЫМ ПИТАНИЕМ. ВСЕ РАБОТЫ, СВЯЗАННЫЕ С ОБСЛУЖИВАНИЕМ, ДОЛЖНЫ ПРО-ПОЛНАТЬ МОНТАЖНЫЕ И РЕМОНТНЫЕ РАБОТЫ ВНУТИИ ИЗДЕЛИЯ С ВКЛЮЧЕН-1.4.ВО ИЗБЕЖАНИЕ ВЫХОДА ИЗ СТРОЯ ОБОРУДОВАНИЯ, ЗАПРЕШАЕТСЯ ВЫ-.40001 од иннэжвqпвн вн III эжин эн dT оп үппүqт огүнномиваифипаах эмшоюми даили дэл 1.3. К работам по монтажу, наладке, испытанию и эксплуатации пульта должны допус-

# 2. MOHTaw

## 2.1. Механичээний монтаж устройства связи «Сигнал-56»

ВОДИТЬСЯ ТОЛЬКО ПОСЛЕ ОБЕСТОЧИВАНИЯ ИЗДЕЛИЯ.

последовательности: Механический монтаж устройства связи «Сигнал-56» следует выполнять в следующей

вертикальное); зоне уверенного приема выбранного GSM-оператора (рекомендуемое положение аниенны известным способом (саморезами к пробизм в стене, на двухсторонней липкой ленте и т.п.) в - Прикрепить DIN-рейку к любой поверхности (например, стена, шкаф и т.д.) любым

например путем применения вриосной антенны. - При монтаже в металлическом боксе обеспечить уверенную связь с оператором,

## 2.2. Электрический монтаж устройства связи «Сигнал-56»

«Руководства по эксплуатации», за исключением пункта монтажа сигнального кабеля, под-2.1. Выполнить монтаж и все подготовительные работы II/1 или II/1 согласно его

2.2.2. Клеммы «А», «В» клеммной коподки пульта «Сигнал-56» и ПОИ или ПИ соеди-«RNHNII» эждопоя йонммэги и отомэвропи

.(NII ици NOII то) атэондвцоп ввдоидоэ 2.2.3. Завести и подключить к клеммной колодке пульта «Сигнал-56» питание +12B, , кинэроплдоп атэондам. Соблюдая полярность подключения.

2.2.4. Подключить антенну к устройству (при необходимости).

2.2.5. Вставить SIM-карту в держатель внутри пульта.

# 3. Валадка и испытание

# 3.1. Наладка и испытания устройства связи «Сигнал-56»

карты с помощью мобильного терминала (телефона). -MI2 эредрительно необходимго отключить проверку PIN-кодя и удалить все содержимое SIM-3.1.1. Проверить анимие SIM-карты в держателе и ледиать на устройство питание.

услугой предоплаченного сервиса записывается в шаблон по умолчанию. Необходимо только «УСО», объекта №1 с подключенным ПСИ типа «Сигнал-1» и оператора связи Vodafone с ровать значения разнек SIM-кадем, как описано в п. 3.2 РЭ. Пример настроек для режима Переставить SIM-карту из устройства в телефон и с помощью телефонной книги отредакти-3.1.2. Дождаться записи шаблона, см. 3.1 P3. и выключить устройство.

3.1.3. Переставить SIM-карту из телефона в пульт «Сигнал-56» (не забывая выключить ляхнить Ме телефона УСД, собственный номер должен обновиться автоматически.

числяя монтему ряботы («Подрядчикком»), и организаций, эксплуатирующей эту систему

этом оформиятая необходимая приемо-сдаточная документация.

МП и ДОУ вн хинных вдохиди колтах на УСД и ПИ.

димо не менее двух раз (см. Таблицу 1) РЭ.

телефон) и подать на него питание.

Комплект и форма документации определяются договором между организацией, выпол-

После проверки устройства связи «СИГНАЛ-56», изделие сдается в эксплуатацию, при

3.1.5. Для проверки работоспособности устройства необходимо сымитировать аварию

миганий светодиода «Сигнал» закодировано квазо связи. Для нормальной работы необхо-

«Сеть», миганием синего светодиода «Сигнал» и красного светодиода «Связь». В количестве

«Сигнал-56» переходит в рабочий эси мидицидни отрядатся свеченнем зеленого светодиода

3.1.4. После инициализации устройства и регистрации в сети мобильного оператора

(«моминевивс»).

 $3.2.$  CIana